# **Configuração de rede**

O sistema UNIX usa como protocolo nativo o TCP/IP (esta família de protocolos foi criada para a interconexão de máquinas UNIX). Desta forma, os conceitos de redes TCP/IP são aplicáveis às redes UNIX sem esforço. Neste módulo veremos como ajustar as configurações básicas de rede em uma máquina Linux.

## **Interfaces de rede**

Cada máquina possui uma ou mais interfaces de rede, geralmente no padrão ethernet, com endereços IP associados que as identificam para o protocolo IP. Além disso, cada interface de rede também possui um endereço físico (MAC) que a identifica na rede local na camada de enlace.

A relação das interfaces de rede físicas presentes no sistema (ativas e inativas) pode ser obtida através do comando ifconfig -a:

```
$ ifconfig -a
eth0 Link encap:Ethernet Endereço de HW 84:2b:2b:7a:c2:07
           inet end.: 200.134.10.120 Bcast:200.134.10.255 Masc:255.255.255.0
           endereço inet6: fe80::862b:2bff:fe7a:c207/64 Escopo:Link
          UP BROADCAST RUNNING MULTICAST MTU:1500 Métrica:1
           pacotes RX:1561589 erros:0 descartados:0 excesso:0 quadro:0
         Pacotes TX:726651 erros:0 descartados:0 excesso:0 portadora:0
           colisões:0 txqueuelen:1000
          RX bytes:2232242561 (2.2 GB) TX bytes:64919270 (64.9 MB)
          IRQ:42 Endereço de E/S:0x4000
lo Link encap:Loopback Local
          inet end.: 127.0.0.1 Masc:255.0.0.0
          endereço inet6: ::1/128 Escopo:Máquina
          UP LOOPBACK RUNNING MTU:16436 Métrica:1
           pacotes RX:4950 erros:0 descartados:0 excesso:0 quadro:0
          Pacotes TX:4950 erros:0 descartados:0 excesso:0 portadora:0
           colisões:0 txqueuelen:0
          RX bytes:839090 (839.0 KB) TX bytes:839090 (839.0 KB)
vboxnet0 Link encap:Ethernet Endereço de HW 0a:00:27:00:00:00
          BROADCAST MULTICAST MTU:1500 Métrica:1
           pacotes RX:0 erros:0 descartados:0 excesso:0 quadro:0
          Pacotes TX:0 erros:0 descartados:0 excesso:0 portadora:0
           colisões:0 txqueuelen:1000
          RX bytes:0 (0.0 B) TX bytes:0 (0.0 B)
virbr0 Link encap:Ethernet Endereço de HW 82:66:a0:7f:25:48
          inet end.: 192.168.122.1 Bcast:192.168.122.255 Masc:255.255.255.0
          endereço inet6: fe80::8066:a0ff:fe7f:2548/64 Escopo:Link
          UP BROADCAST RUNNING MULTICAST MTU:1500 Métrica:1
           pacotes RX:0 erros:0 descartados:0 excesso:0 quadro:0
          Pacotes TX:725 erros:0 descartados:0 excesso:0 portadora:0
           colisões:0 txqueuelen:0
          RX bytes:0 (0.0 B) TX bytes:101310 (101.3 KB)
```
Informação similar também pode ser ou nas mensagens de inicialização (boot) do sistema, visualizadas nos

Last update: 2020/08/18 19:14 espec:configuracao\_de\_rede\_em\_unix https://wiki.inf.ufpr.br/maziero/doku.php?id=espec:configuracao\_de\_rede\_em\_unix

arquivos de log (/var/log/messages) ou através do comando dmesg. Eis um trecho das mensagens de inicialização que indicam as interfaces de rede disponíveis em um sistema típico:

... Intel(R) PRO/100 Network Driver - version 2.3.38-k1 eth0: Intel(R) PRO/100 Network Connection e100: eth0 NIC Link is Up 100 Mbps Half duplex Intel(R) PRO/1000 Network Driver - version 5.2.30.1-k1 eth1: Intel(R) PRO/1000 Network Connection e1000: eth1 NIC Link is Up 100 Mbps Full Duplex ...

As informações sobre as interfaces de rede ativas podem ser visualizadas através do comando ifconfig. Eis um exemplo de saída desse comando:

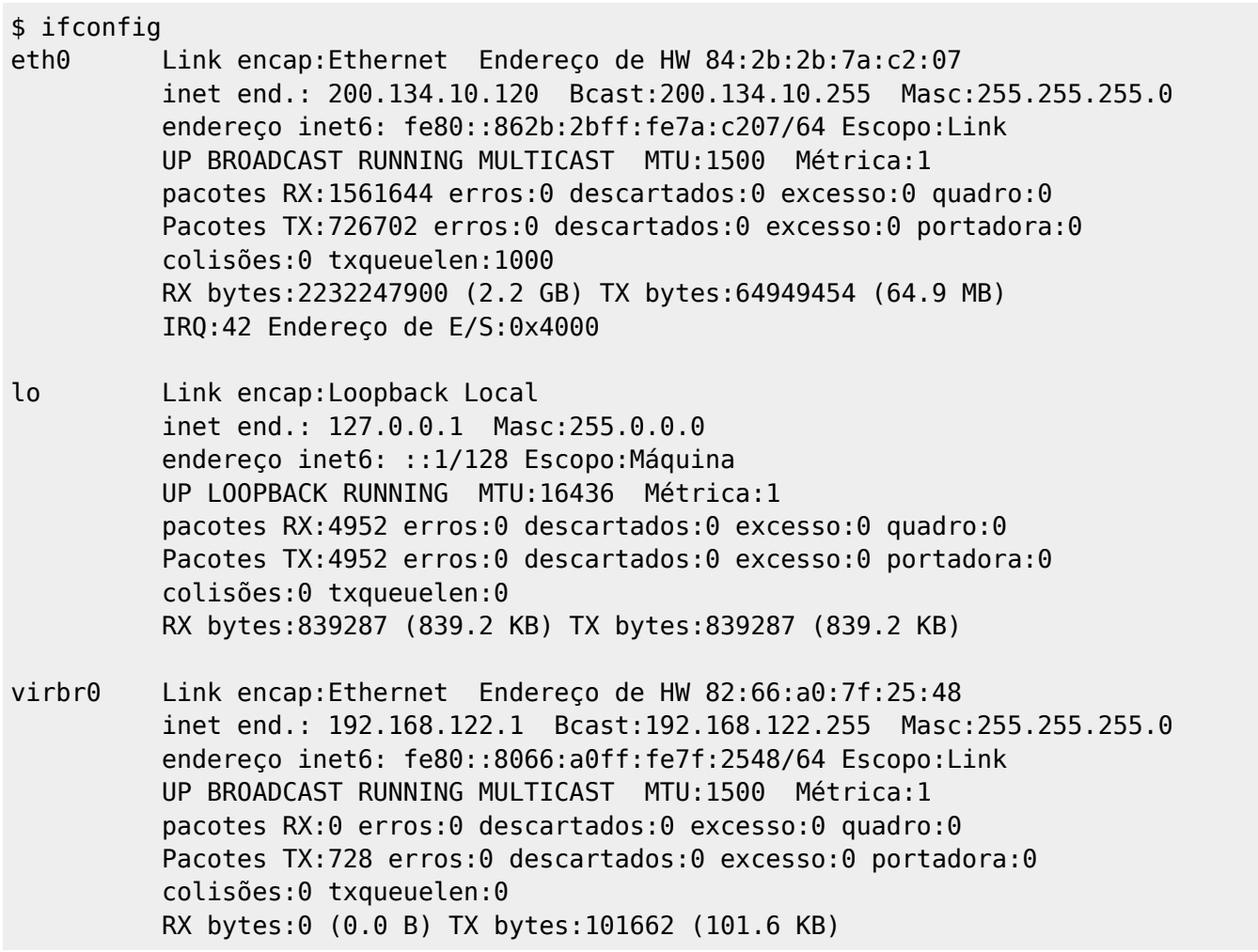

A interface lo indica o dispositivo virtual chamado loopback, que permite ao host acessar seus próprios serviços TCP/IP. O endereço IP dessa interface é sempre 127.0.0.1, com máscara 255.0.0.0. Por ser um dispositivo virtual, ele não possui endereço físico (MAC). Na maioria dos dispositivos e sistemas essa interface é definida na configuração default do sistema, por isso não é necessário configurá-la.

Além de listar as interfaces ativas, o comando ifconfig pode ser usado para ligar/desligar/configurar uma determinada interface, ou para definir novas interfaces de rede na máquina. A sintaxe básica desse comando é a seguinte:

ifconfig <interface> [<ip-address>] [netmask <mask>]

```
[broadcast <bcast-address>]
 [up|down]
```
Eis alguns exemplos de uso:

Para desativar a interface eth0 (primeira interface ethernet):

\$ ifconfig eth0 down

Para ativar a interface eth0 com uma configuração pré-definida (default do sistema):

\$ ifconfig eth0 up

Para ativar a interface eth0 com uma configuração específica:

\$ ifconfig eth0 10.0.0.17 netmask 255.0.0.0 up

Para associar um segundo endereço IP (virtual) à interface eth0:

\$ ifconfig eth0:1 66.193.175.173 netmask 255.255.254.0

#### **Configuração de rotas**

A tabela de roteamento indica quais as rotas ativas em uma máquina. Ela pode ser obtida através do comando route. Eis uma saída típica desse comando:

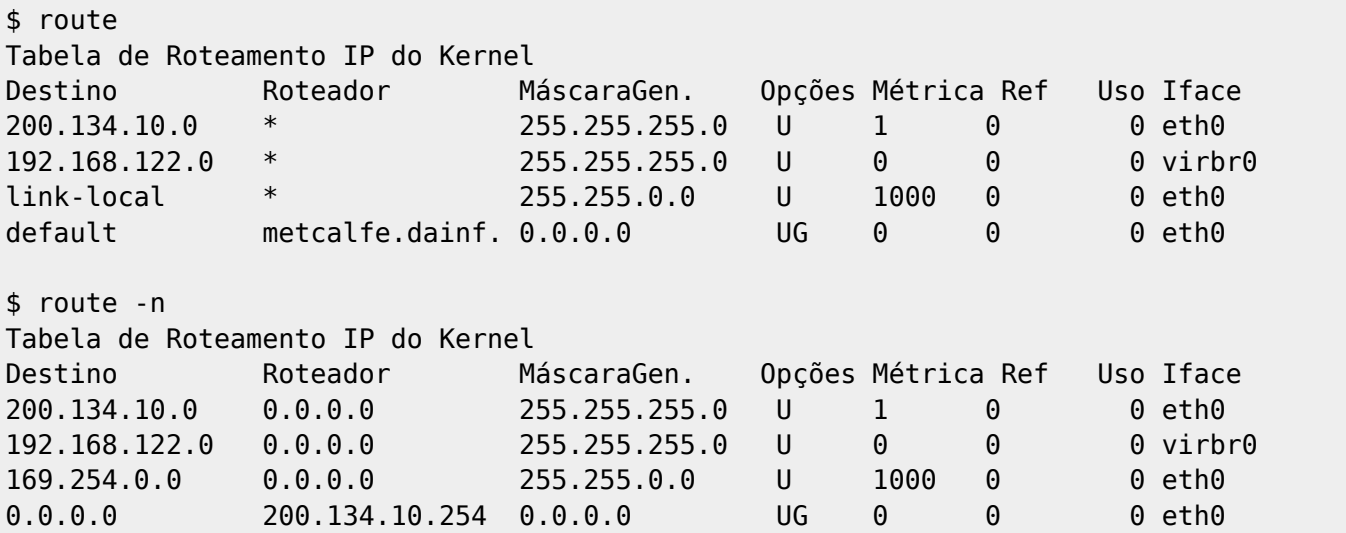

A tabela acima indica que:

- A rede 200.17.98.0 pode ser acessada através da interface ethernet eth0.
- O gateway default é o dispositivo router.pucpr.br

O comando route também é usado para configurar as rotas usadas pelo sistema. Sua sintaxe básica de uso é a seguinte:

```
route [-v] add [-net|-host] Alvo
       [netmask Nm]
       [gw Gw]
       [metric N]
```

```
 [mss M]
[window W]
[irtt I]
 [reject] [mod] [dyn] [reinstate]
 [[dev] If]
```
ou

```
route [-v] del [-net|-host] Alvo
       [gw Gw]
       [netmask Nm]
      [metric N]
       [[dev] If]
```
Eis alguns exemplos de uso desse comando:

Para adicionar a rota de loopback (com máscara default 255.0.0.0 e dispositivo lo):

\$ route add -net 127.0.0.0

Para adicionar/remover uma rota para a rede 192.120.10.0 através do dispositivo eth0:

\$ route add -net 192.120.10.0 netmask 255.255.255.0 dev eth0

\$ route del -net 192.120.10.0 netmask 255.255.255.0 dev eth0

Para adicionar/remover uma rota default usando router02 como gateway:

\$ route add default gw router02

\$ route del default gw router02

Para adicionar uma rota para o host 10.0.0.125 através do dispositivo eth0:

\$ route add -host 10.0.0.125 dev eth0

Para adicionar uma rota para a rede 200.192.112.0 através do dispositivo eth1:

\$ route add -net 200.192.112.0 netmask 255.255.255.0 dev eth1

Além de rotear seus próprios pacotes, um host pode também rotear pacotes recebidos em outras interfaces, agindo portanto como gateway para outras redes. Essa função é denominada "IP forwarding".

Para verificar se o "IP forwarding" está ativado em uma máquina:

\$ cat /proc/sys/net/ipv4/ip\_forward

Para ativar ou desativar o IP forwarding:

 $$ echo 1 > /proc/sys/net/ipv4/ip forward$ 

\$ echo 0 > /proc/sys/net/ipv4/ip\_forward

 $\ddot{ }$  are an arbitrary

### **Resolução de endereços físicos**

Os endereços físicos (da camada de enlace) são resolvidos (associados a endereços IP) através do protocolo ARP - Address Resolution Protocol. O comando arp permite visualizar o cache de endereços ARP na máquina local. Eis um exemplo de uso:

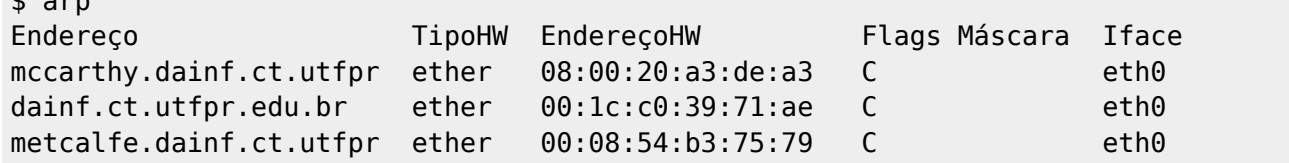

#### **Status da atividade de rede**

A comunicação em TCP/IP pode ocorrer através de serviços com ou sem conexão, providos respectivamente por TCP e UDP. Cada serviço é identificado por uma porta, na qual um processo tem um socket aberto para receber solicitações. Os principais serviços TCP/UDP estão listados no arquivo /etc/services, do qual apresentamos uma pequena parte:

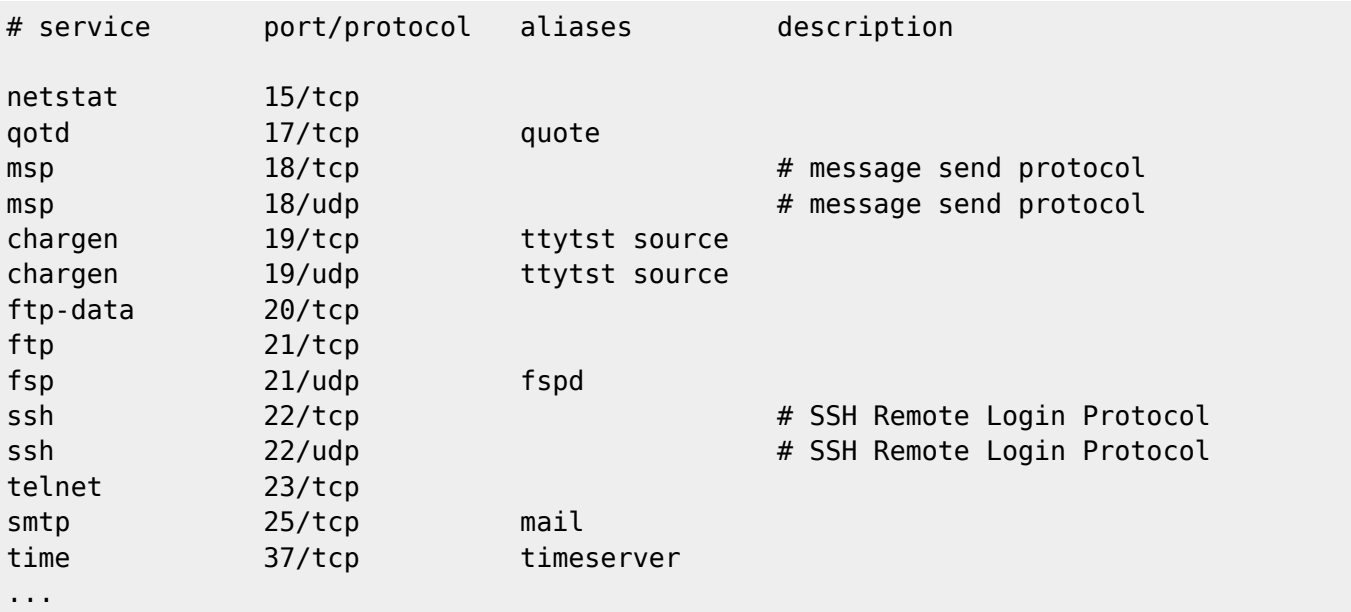

Os processos que respondem pelos serviços são normalmente chamados daemons, e são executados em background (segundo plano). Vários deles, sobretudos os que gerenciam serviços mais importantes, são lançados pelos scripts de inicialização do sistema, contidos no diretório /etc/rc.d, cuja estrutura é definida a seguir:

```
:
|
|-- rc.d
| |-- init.d scripts de inicialização de serviços
: |-- rc0.d scripts a executar ao entrar no run-level 0
     |-- rc1.d idem, 1
     |-- rc2.d idem, 2
     |-- rc3.d idem, 3
     |-- rc4.d idem, 4
     |-- rc5.d idem, 5
```
 $\text{`--}$   $rc6.d$  idem,  $6$ 

O comando netstat permite obter uma série de informações sobre os serviços de rede em uma máquina UNIX. Suas principais opções são:

- -r : informações de roteamento (similar ao comando route)
- -i : informações sobre interfaces (similar ao comando ifconfig)
- -a : indica também as portas TCP e UDP abertas no host)
- -p : indica quais os processos associados a portas de rede abertas
- -g : informações sobre grupos multicast conhecidos no host
- -n : saída numérica (sem converter IPs e números de porta em seus nomes respectivos)

A operação default mostra as conexões e sockets ativos, como vemos na listagem a seguir:

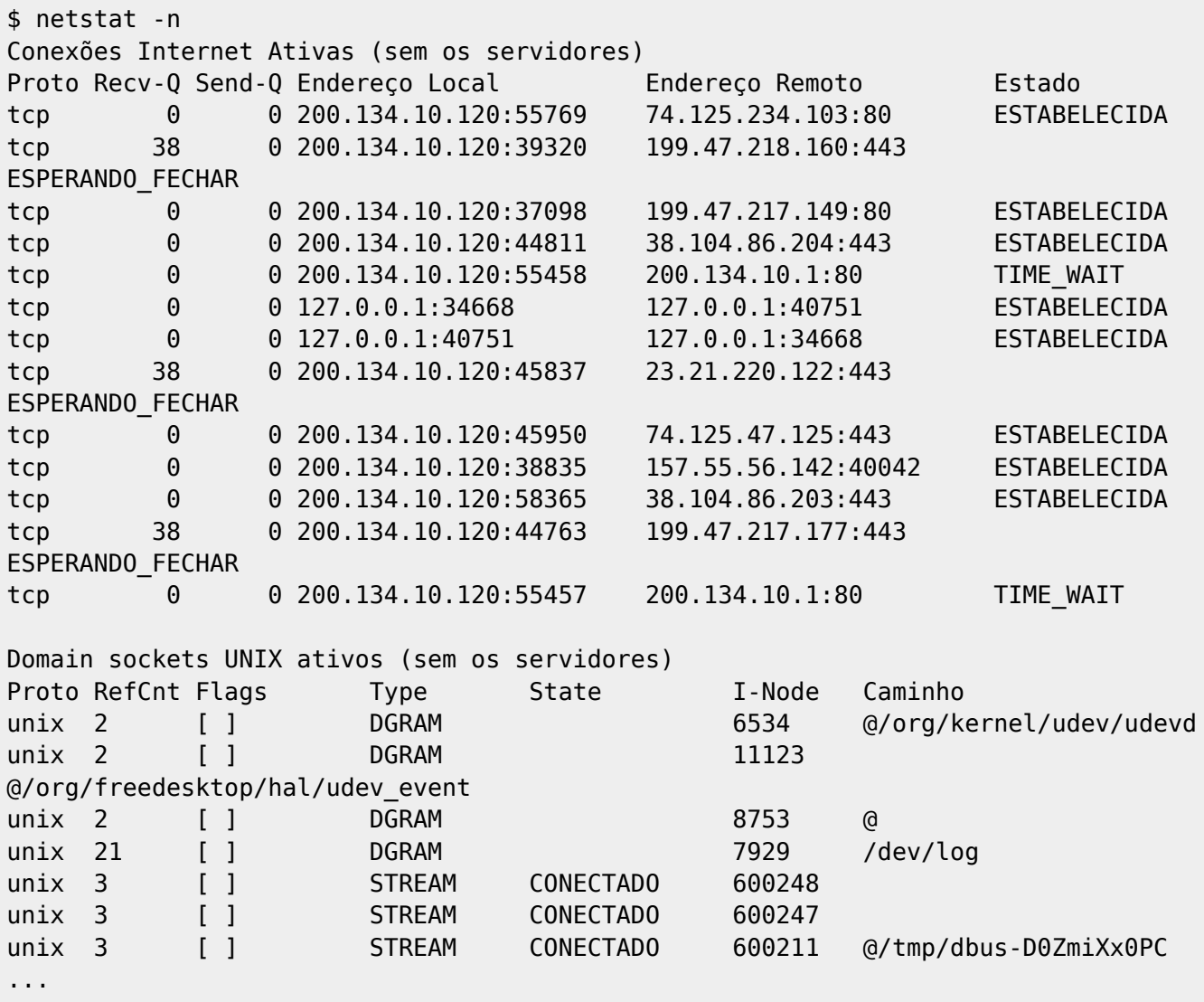

O comando netstat possui uma série de opções úteis para verificar o status corrente das operações de rede. Consulte a pagina de manual do comando para maiores informações.

From: <https://wiki.inf.ufpr.br/maziero/>- **Prof. Carlos Maziero**

Permanent link:

**[https://wiki.inf.ufpr.br/maziero/doku.php?id=espec:configuracao\\_de\\_rede\\_em\\_uni](https://wiki.inf.ufpr.br/maziero/doku.php?id=espec:configuracao_de_rede_em_unix) [x](https://wiki.inf.ufpr.br/maziero/doku.php?id=espec:configuracao_de_rede_em_unix)**

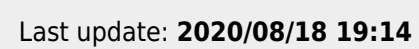

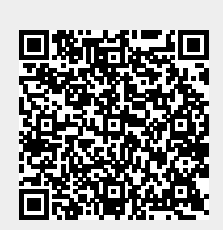